# Budgets, Financial Plans.

# Table of Contents

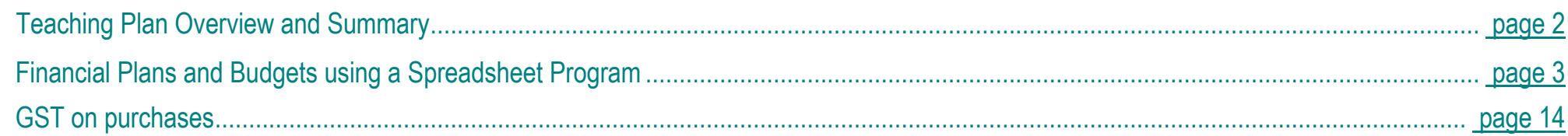

# Differentiate and Assess

Not every student will be ready to investigate this concept at this Level and so we will need to differentiate to ensure every student is learning at their leading edge. Select the Differentiate button on this screen.

## **Integrate**

Every mathematical concept is integrally related to other mathematical concepts. Teaching and learning related concepts simultaneously develops deep relational understanding. Select the Integrate button on this screen.

## Intervene

Some students may not yet be ready to investigate this concept at any Level, and so we will need to provide some intervention. Select the Intervention button on this screen.

# **BUDGETS, FINANCIAL PLANS.**

# **EXPLICIT TEACHING PLAN OVERVIEW PAGE**

**THIS PAGE IS A SUMMARY OF THE EXPLICIT TEACHING PLAN, INCLUDING STRATEGIC QUESTIONS, AND DESRIBING THE SEQUENCE WHICH WILL OCCUR OVER MULTIPLE LESSONS.**

#### **RESOURCES:SPREADSHEET PROGRAM, PENCIL, PAPER**

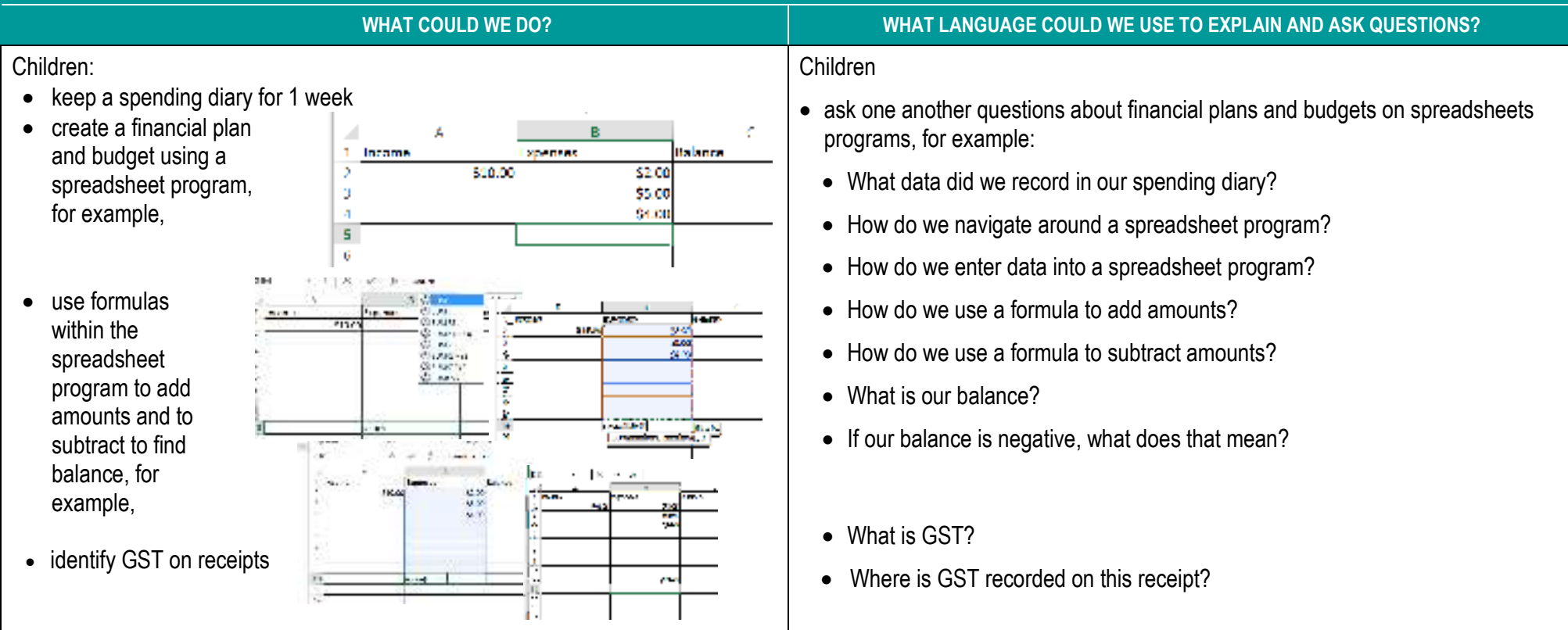

# **BUDGETS, FINANCIAL PLANS.FINANCIAL**

# **EXPLICIT TEACHING PLAN**

FULL EXPLICIT TEACHING PLAN, EMBEDDING DEEP RELATIONAL UNDERSTANDING, METALANGUAGE, AND QUESTIONS THAT MAY BE USED OVER MULTIPLE LESSONS.

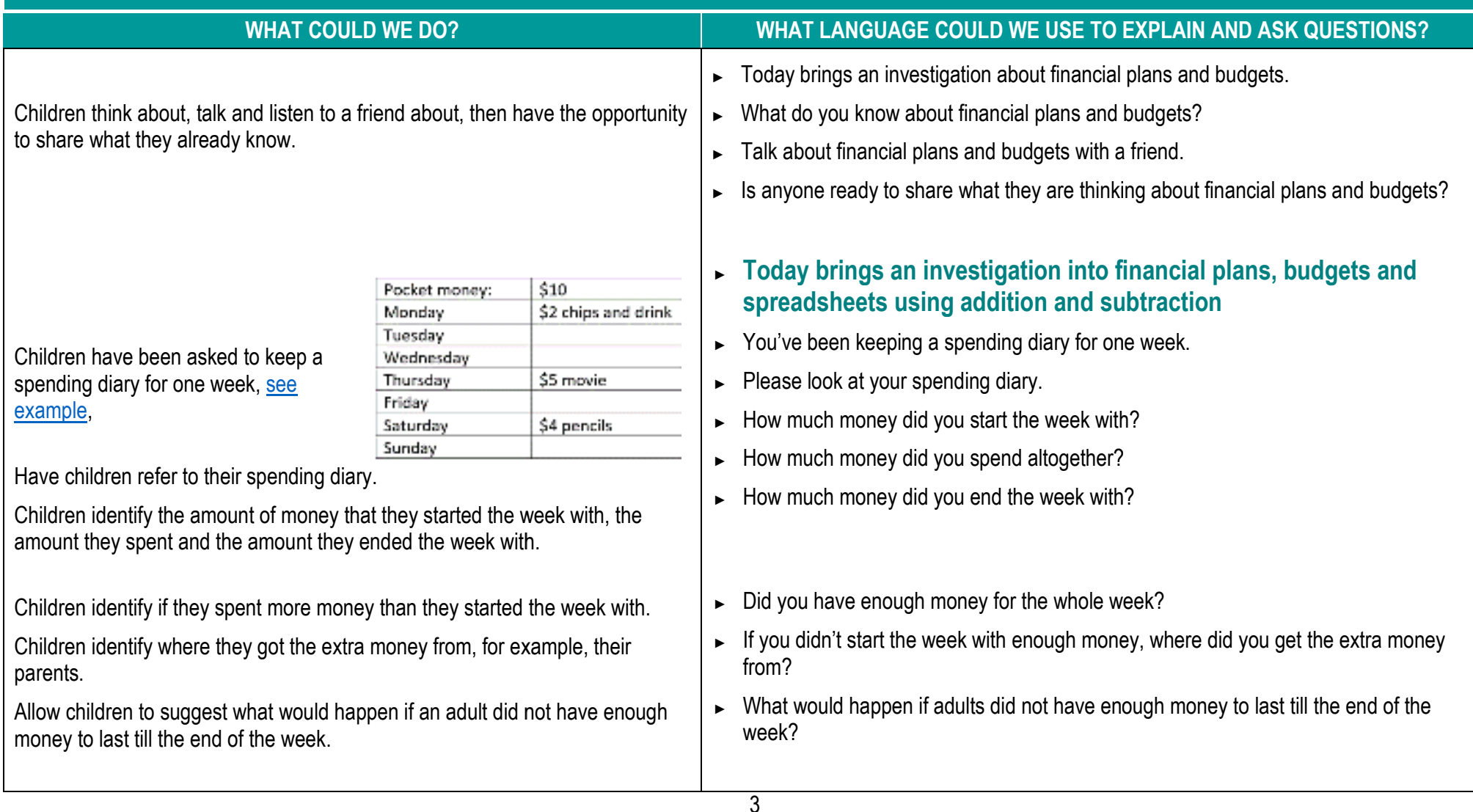

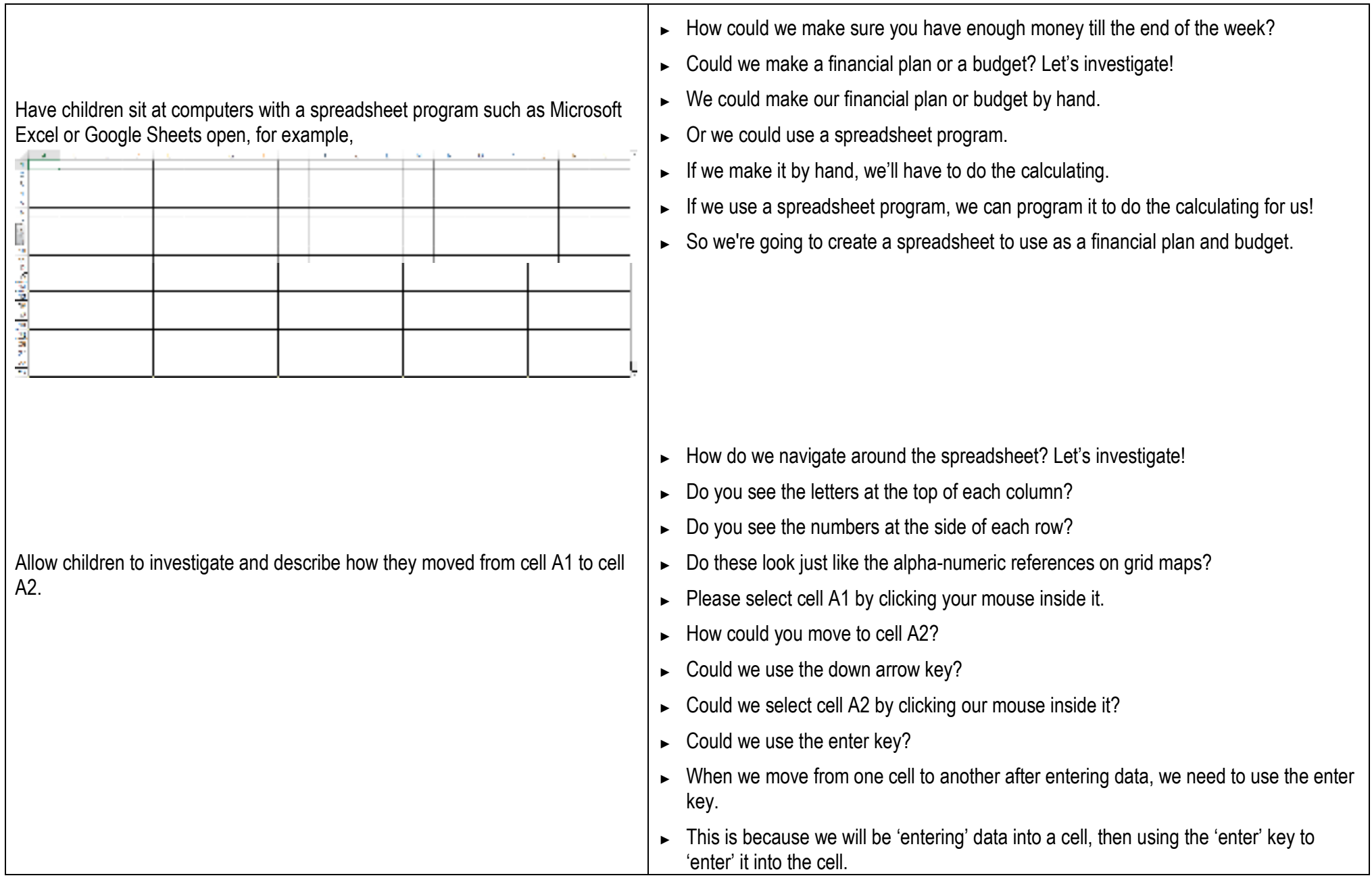

Allow children to suggest column headings.

## Children enter column headings, for example,

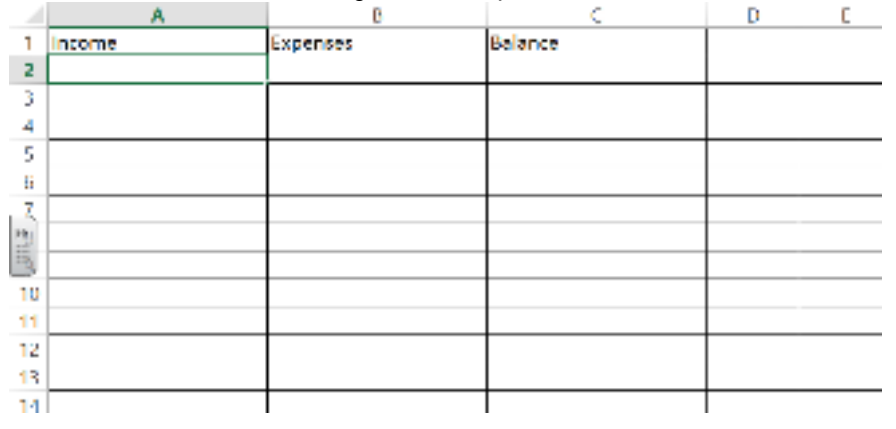

Children enter the number 10 under the heading 'income' in cell A2, for example,

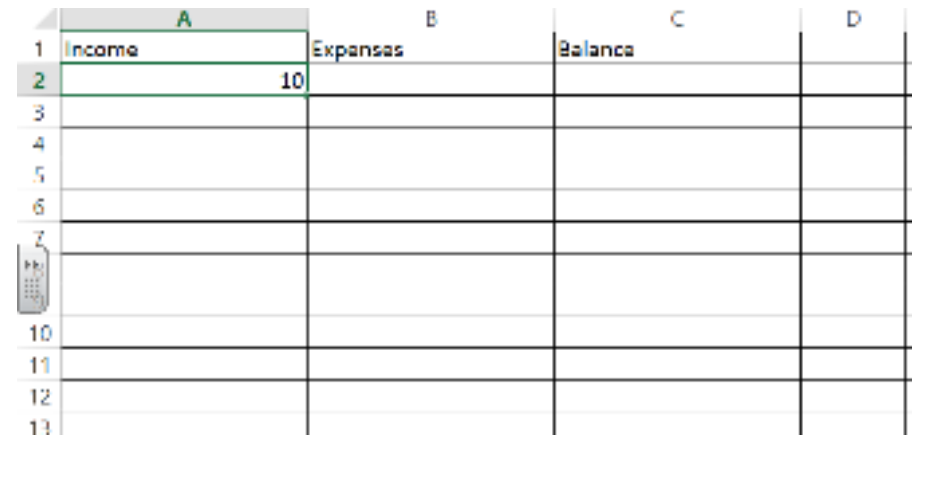

We're going to enter data in columns and rows.

- ► What data will we be entering?
- ► Will we be entering the amount of money that we started the week with?
- ► Will we be entering the amount of money that we spent?
- ► Will we be entering the amount of money we have left at the end of the week?
- ► What names could we give these as headings for each column?
- ► When we receive money, we call it income. Could we name the first column 'Income'?
- ► When we spend money, we call it expenses. Could we name the second column, 'Expenses'?
- ► When we work out the difference between our income and our expenses, we call it balance. Could we name the third column, 'Balance'?
- ► Let's enter an amount of money that we started the week with under our heading 'income'.
- ► In cell A2, let's all enter the number 10.

Children select the arrow next to the text box in the Number formatting tool to get a drop down menu and select currency, for example,

- we don't want to enter anything except numbers into each cell.
- ► If we enter anything except numbers, the spreadsheet program will treat the data like text and won't be able to add or subtract it. Because we want the spreadsheet program to do the adding and subtracting for us,<br>we don't want to enter anything except numbers into each cell.<br>If we enter anything except numbers, the spreadsheet program will treat the da
- ►But we do want the spreadsheet program to know that this is money.
- ►So we can format the cells to tell the spreadsheet program that it is money.
- ►Select cell A2, where we entered the number 10.

6

- ►In the 'Home' tool bar there is a Number formatting tool.
- ► Select the arrow next to the text box to get a drop down menu.
- ► Select the arrow next to the text box to get a drop down menu.<br>► Select 'currency' and the 10 in cell A2 will change to \$10.00.

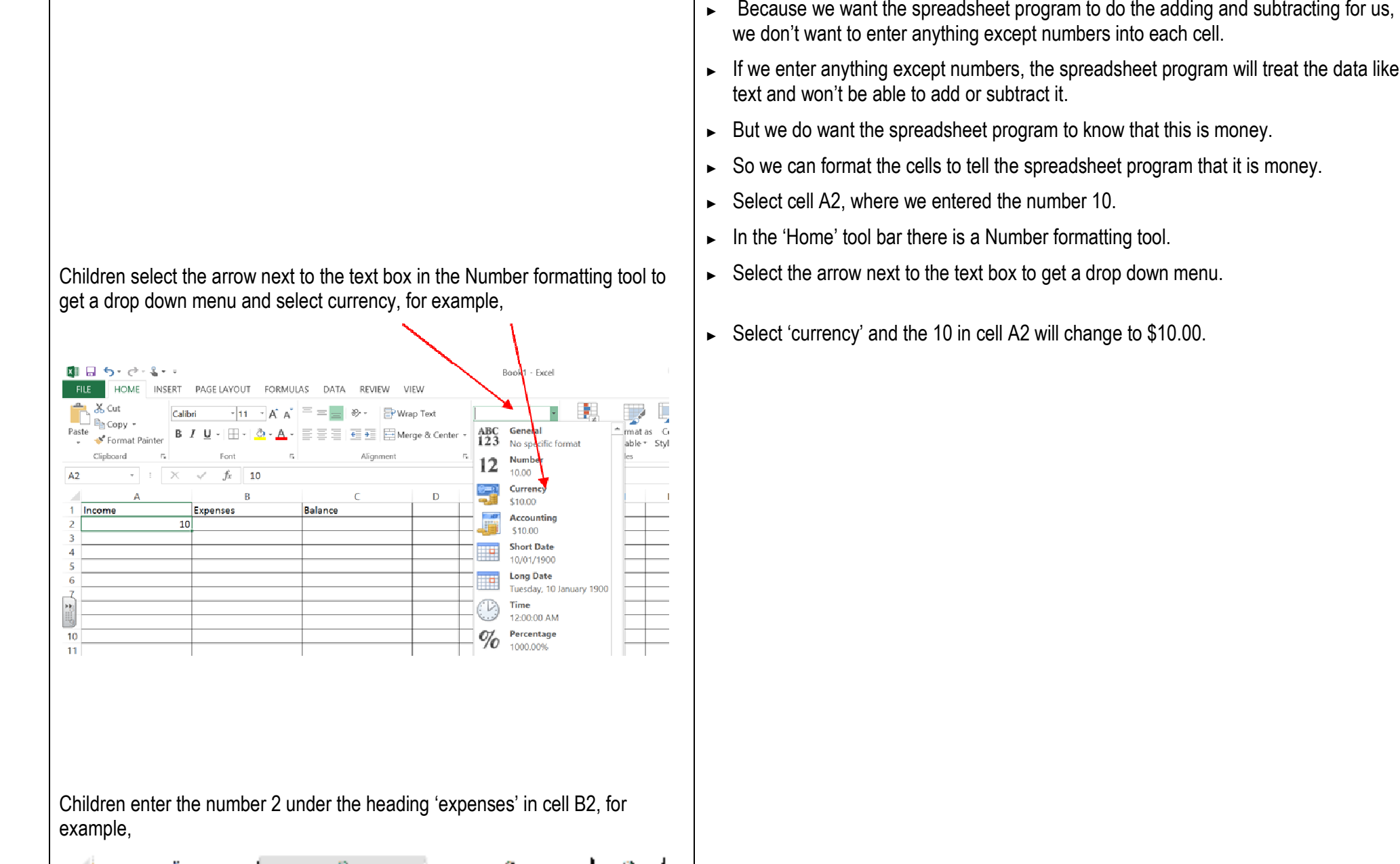

**President** 

**START** 

**Malpares** 

**Alearningplac** 

 $\frac{1}{2}$  heave.

20

 $F^{\text{H}}$ 

Paste

A<sub>2</sub>

Clinhoan

Incom

Children select cell A2, then hold down the left mouse button, move the mouse to cell C10 to select all of the cells, for example,

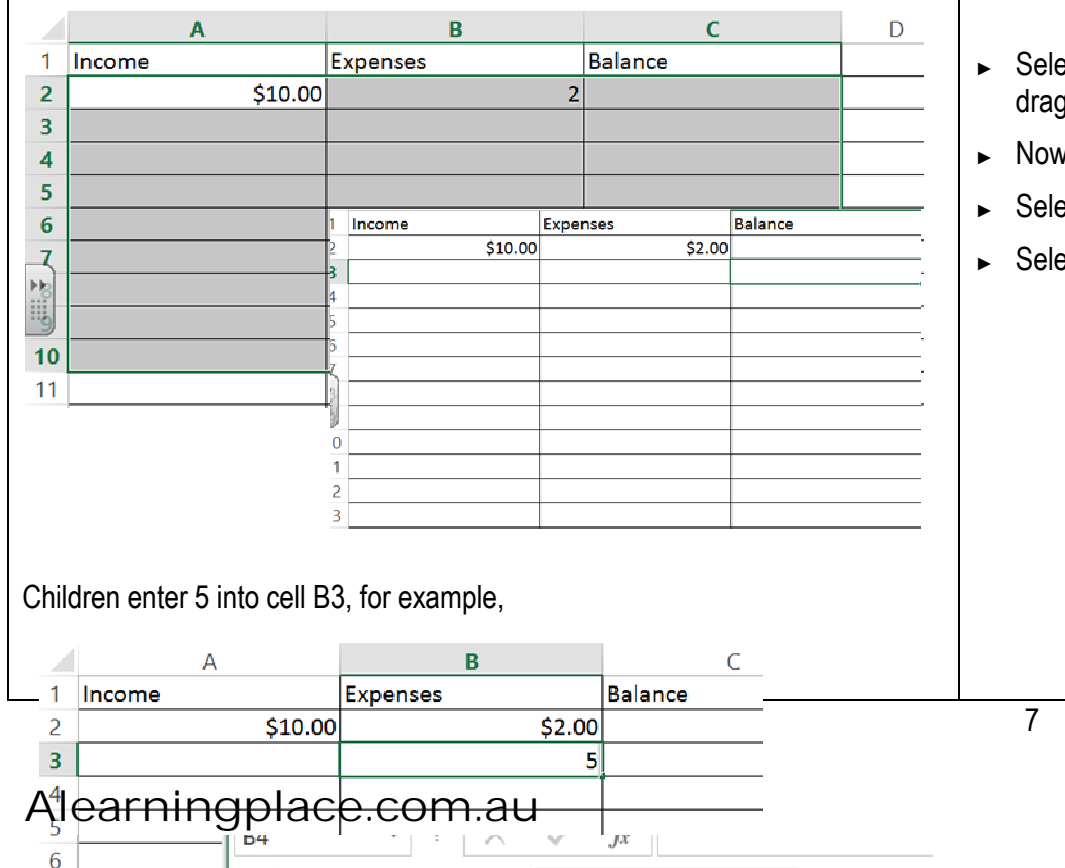

- $\blacktriangleright$  Let's enter an amount of money that we spent under our heading 'expenses'.
- ► In cell B2, let's all enter the number 2.
- ► Did the spreadsheet change the 2 to 2 dollars?
- ►No?
- ►Why not?
- ► Have we formatted cell B2 as currency?
- Let's enter an amount of money that we spent under our heading 'expenses'.<br>
► In cell B2, let's all enter the number 2.<br>
→ Did the spreadsheet change the 2 to 2 dollars?<br>
→ No?<br>
→ Why not?<br>
→ Why not?<br>
→ While we format c ► While we format cell B2, could we format more than 1 cell? Let's investigate!
	- ect cells A2 to C10 by selecting cell A2, then holding down the left mouse button,  $a$  the mouse to cell C10 to select all of the cells. we format cell B2, could we format more than 1 cell? Let's ir<br>cells A2 to C10 by selecting cell A2, then holding down the<br>e mouse to cell C10 to select all of the cells.<br>b to the Number formatting tool in the Home tool bar
	- v go to the Number formatting tool in the Home tool bar.
	- ect the arrow next to the text box to get a drop down menu.
	- ect 'currency' and the selected cells will all be formatted as currency.

#### Children enter 4 into cell B4, for example,  $\overline{A}$  $\overline{B}$  $\mathsf{C}$ Expenses Balance  $\mathbf{1}$ Income ► Let's spend some more money!  $\overline{2}$ \$10.00  $$2.00$  $\overline{3}$  $$5.00$ ► Let's spend \$4.  $\overline{4}$  $\overline{4}$ ► Let's enter 4 in cell B4 and let the spreadsheet program convert it to currency.  $\overline{5}$ 6  $\mathbb{A}$ B  $\mathsf{C}$  $\overline{7}$ Expenses 1 Income **Balance**  $\overline{2}$  $$10.00$ \$2.00  $$5.00$  $\overline{3}$  $$4.00$  $\overline{4}$  $\overline{5}$  $\overline{6}$ Children select cell B10 and type an equals sign and the word 'sum', for example,

### ► Let's spend some more money!

- ► Select cell B3 under our \$2 expense.
- ►How much could we spend this time?
- ► Could we spend \$5?
- ► Let's enter 5 in cell B3 and let the spreadsheet program convert it to currency.

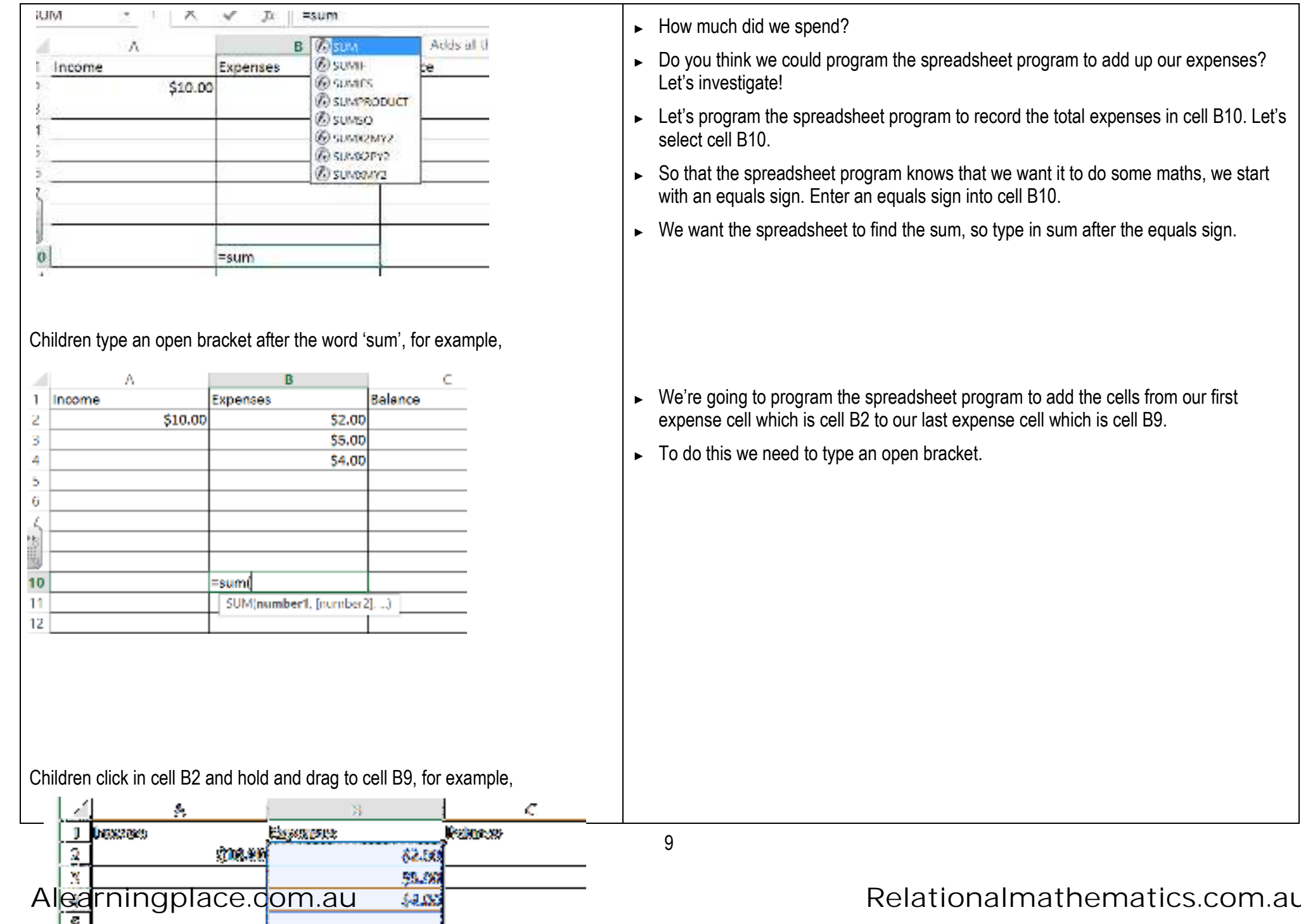

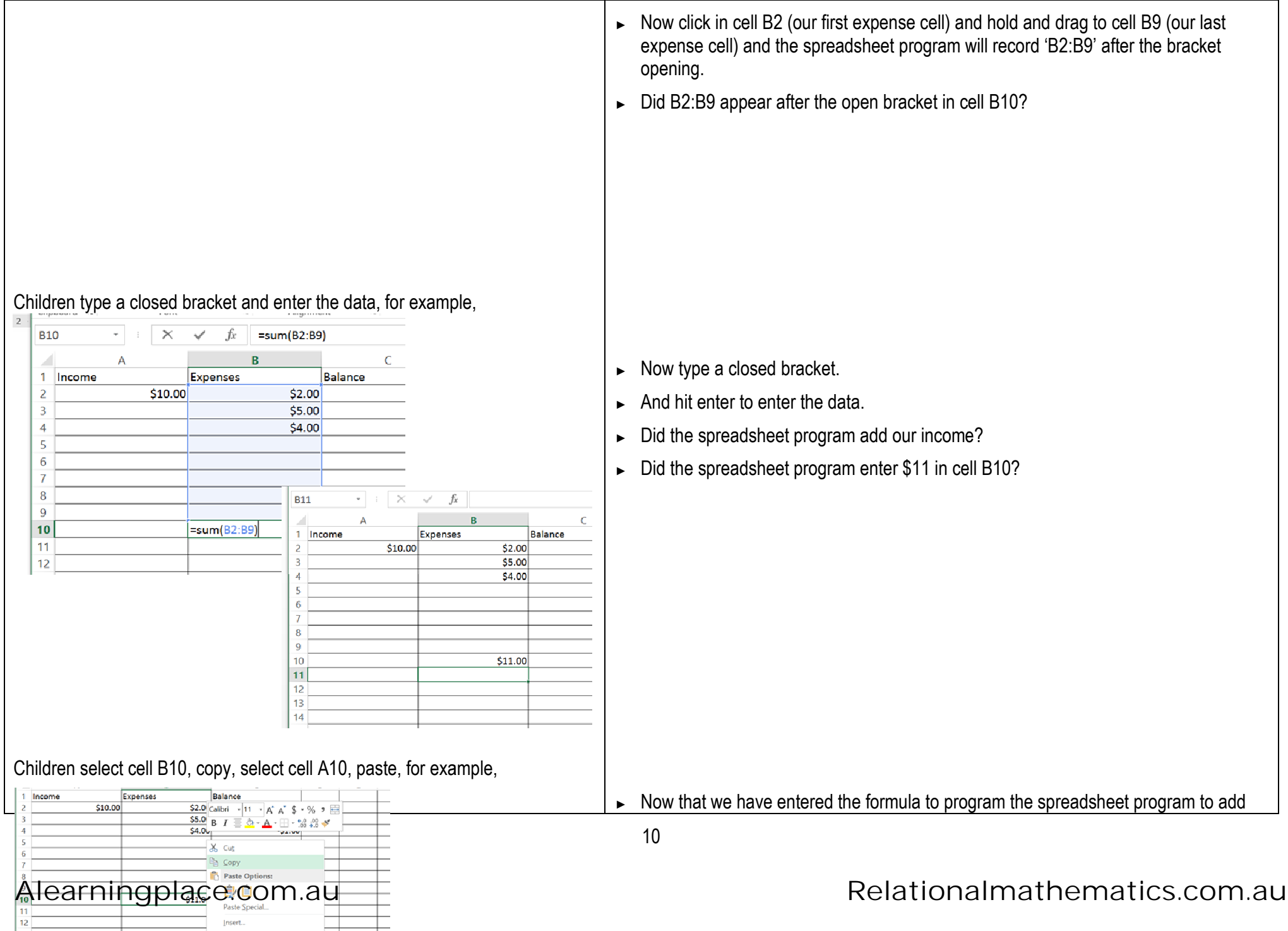

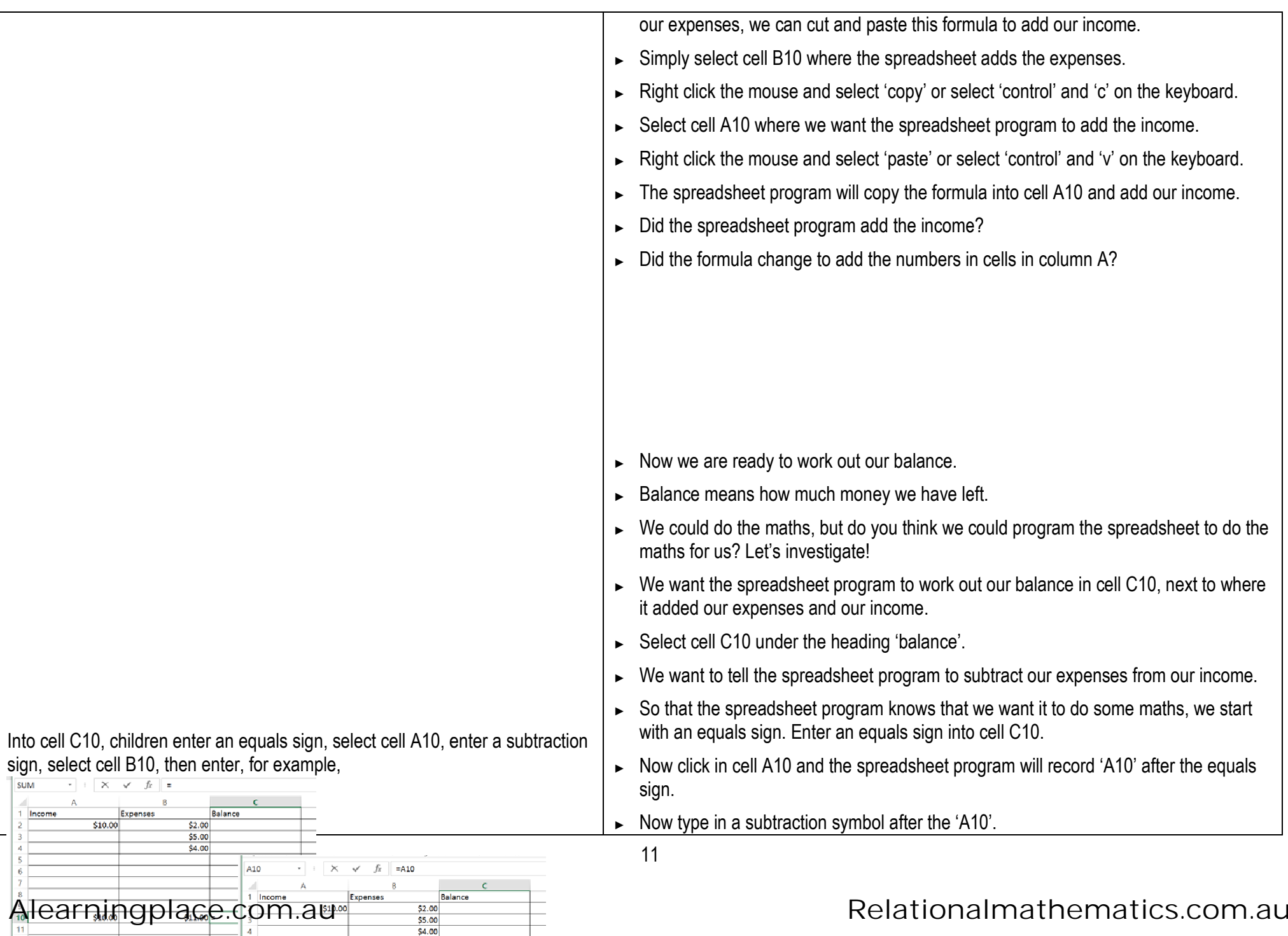

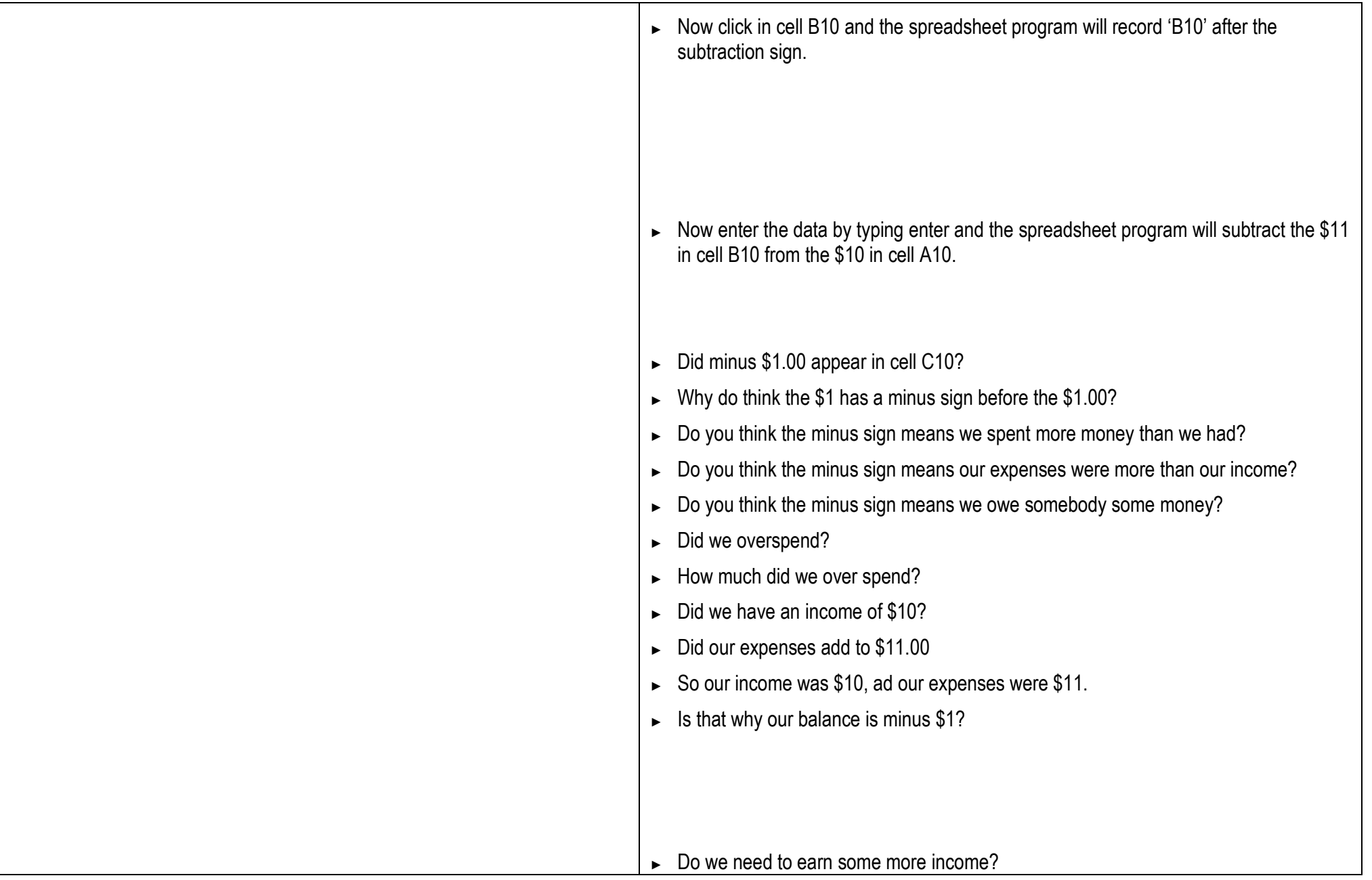

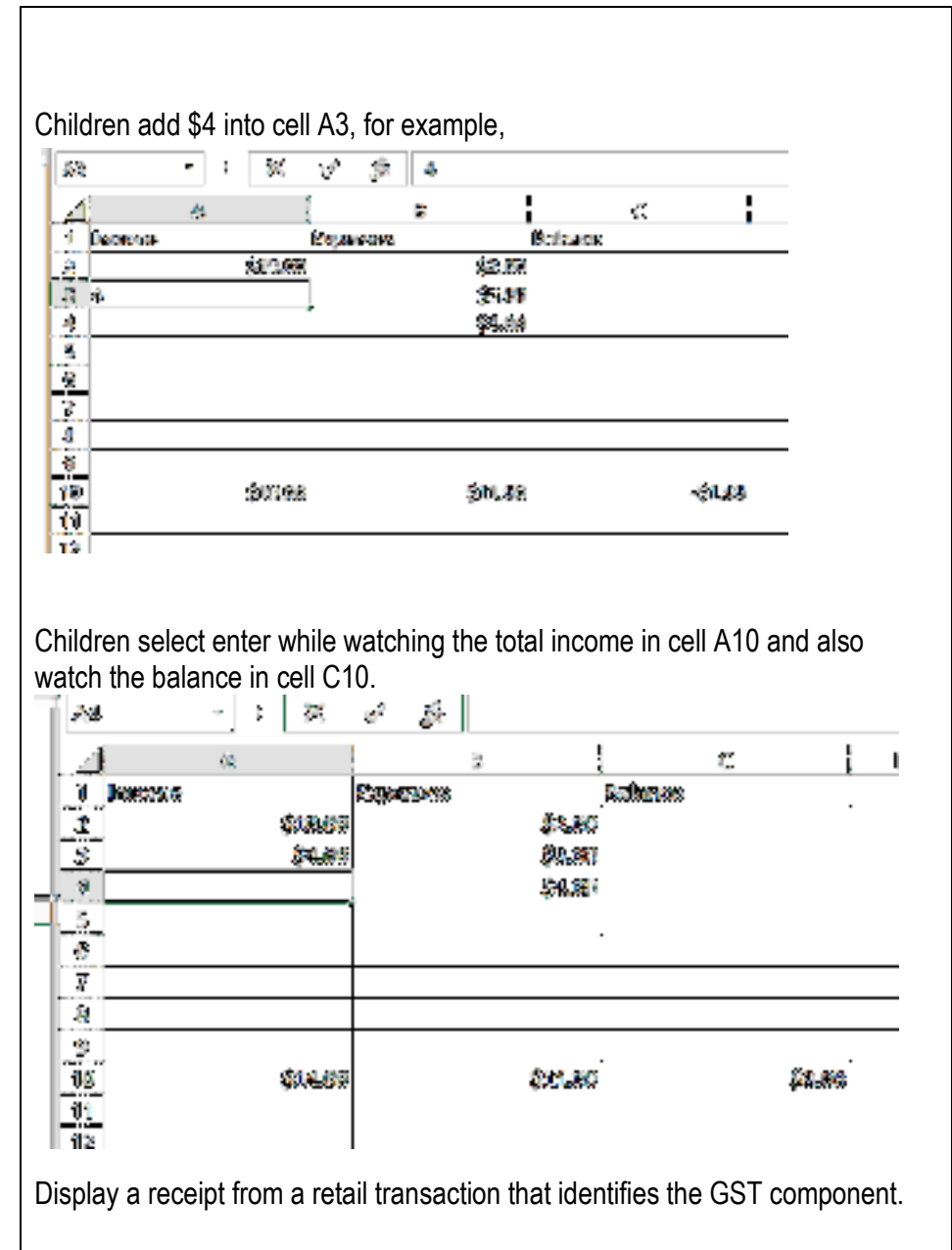

- ► Let's imagine we washed the car and earned \$5.
- ► Let's add \$5 into our income column in cell A3.
- ►What do you think will happen to our total income in cell A10?
- ► Do you think the spreadsheet program will add the \$4? Let's investigate!
- ► Let's type 4 in cell A3.

- ► When we hit enter, watch the total income in cell A10 and also watch the balance in cell C10.
- Let's hit enter.
- ► Did the total income in cell A10 change?
- ► Did the spreadsheet program add the \$4 to the total income?
- ►Why?
- ► Did we program the spreadsheet program to add the \$4?
- ► Did the balance change?
- ►Did the spreadsheet program add the \$4 to our balance?
- ► Why?
- ► Did we program the spreadsheet program to add the new income to our balance?

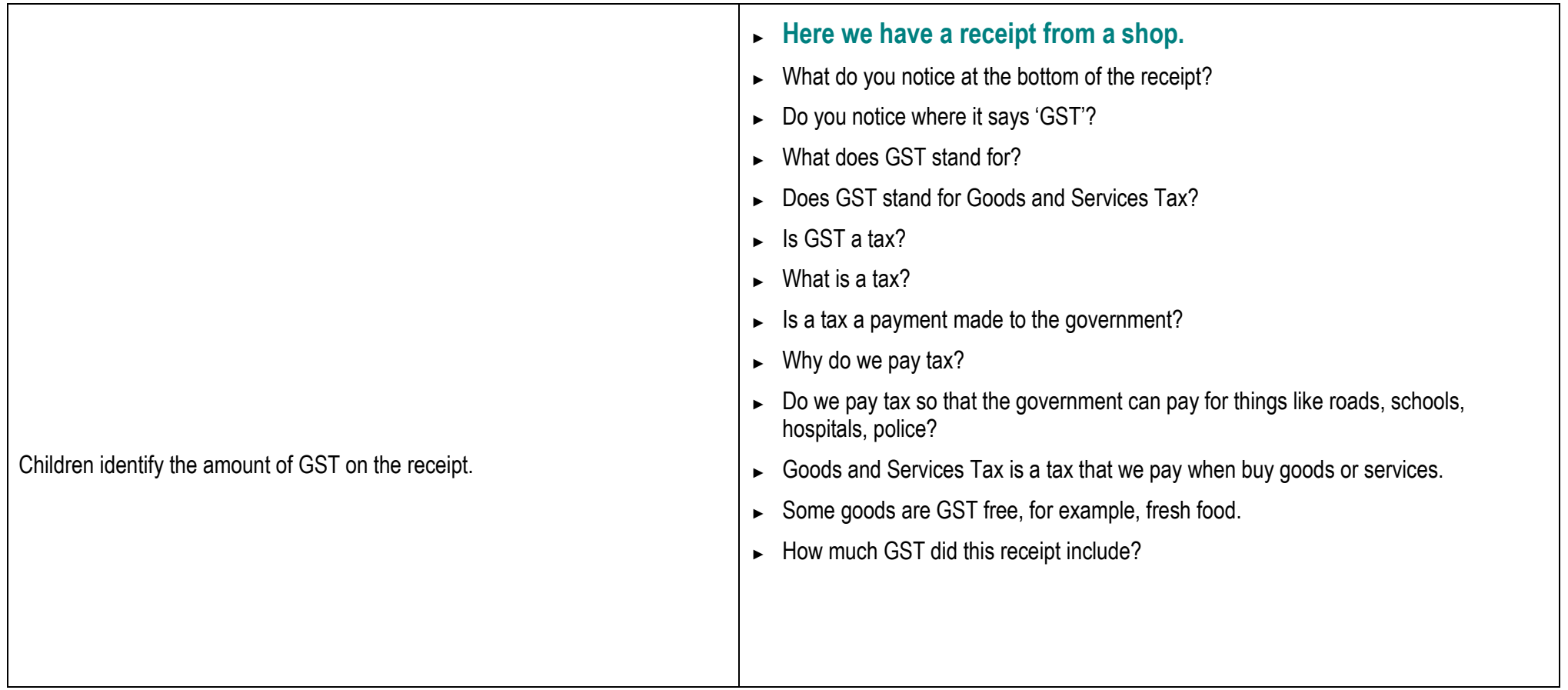

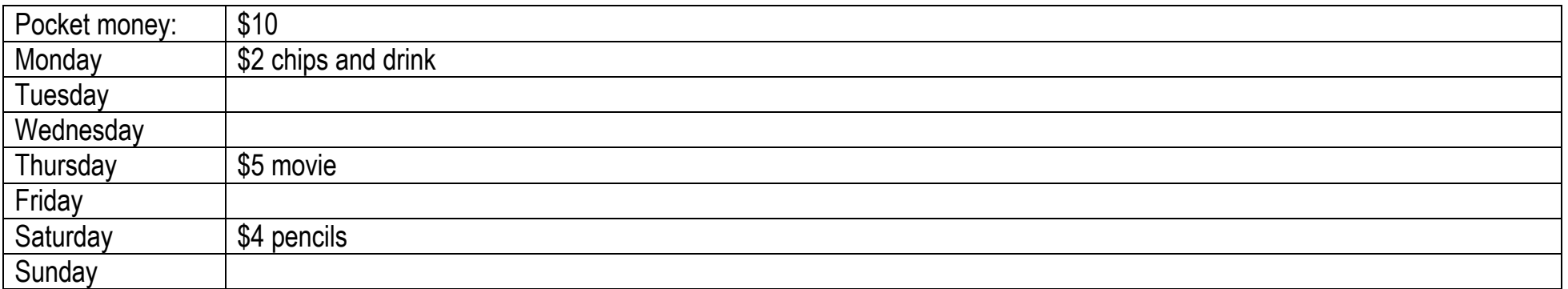